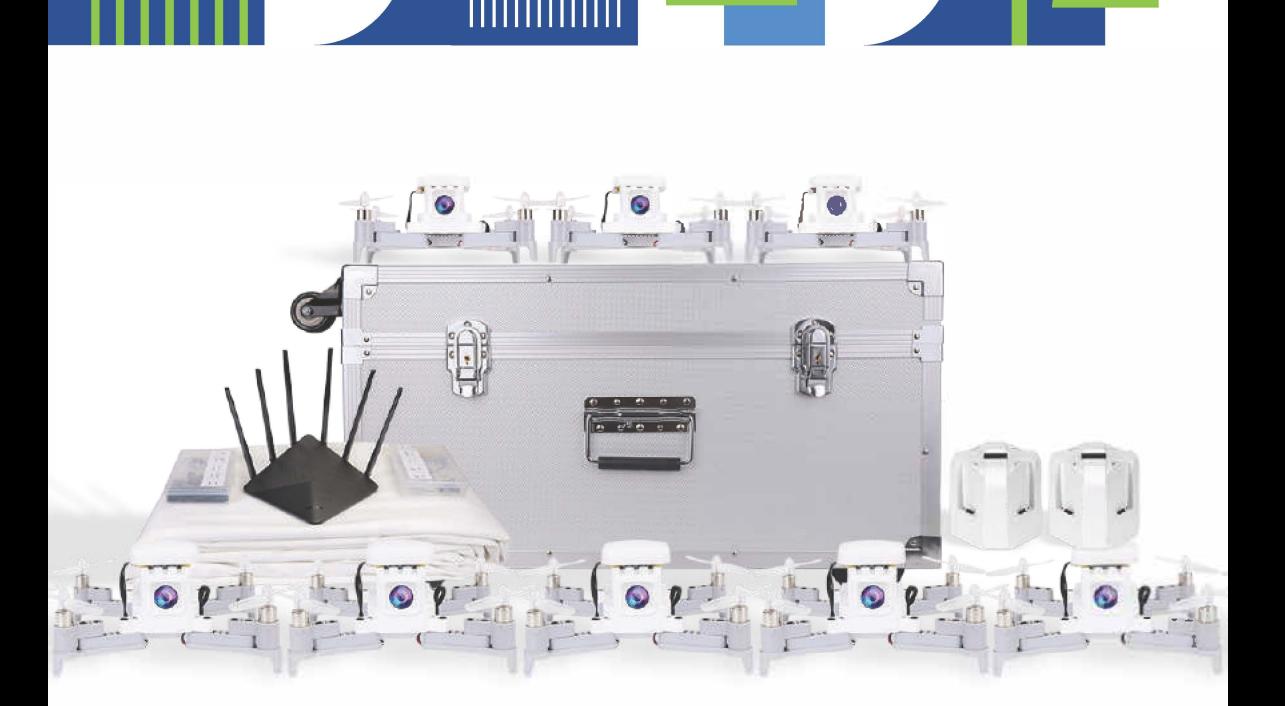

#### **Инструкция** по эксплуатации конструктора «Пиксель-Вжик-рой дронов»

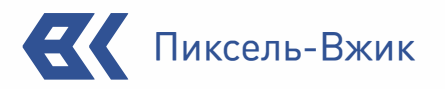

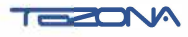

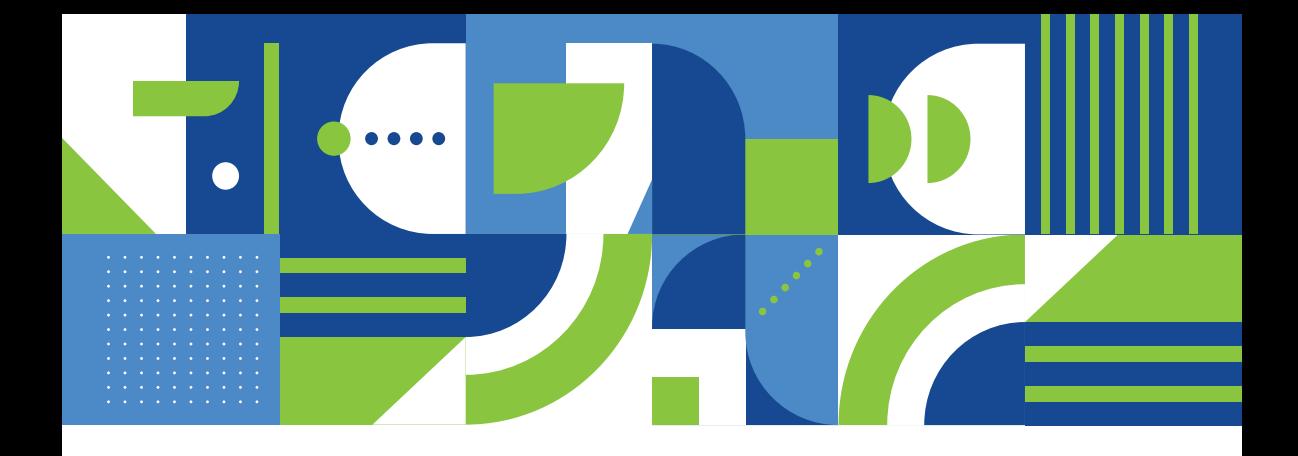

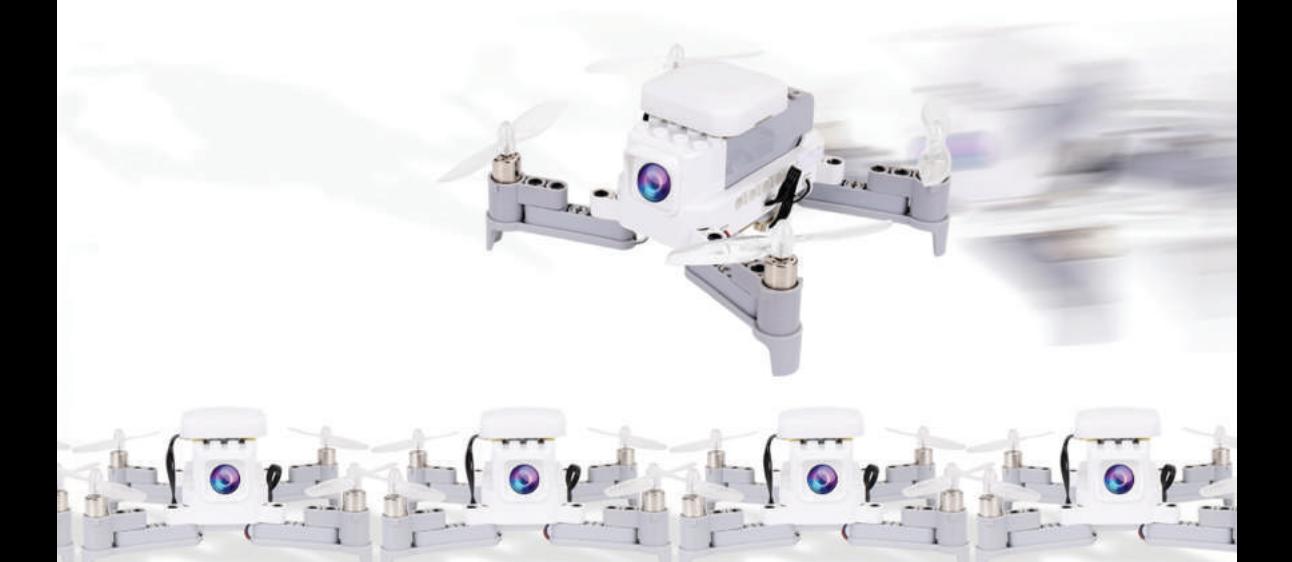

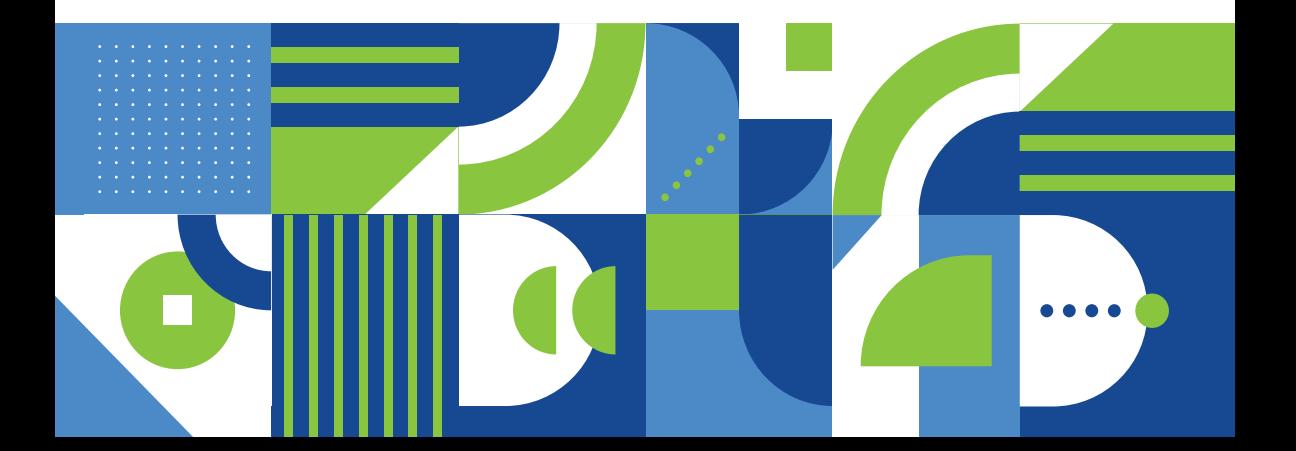

### Содержание

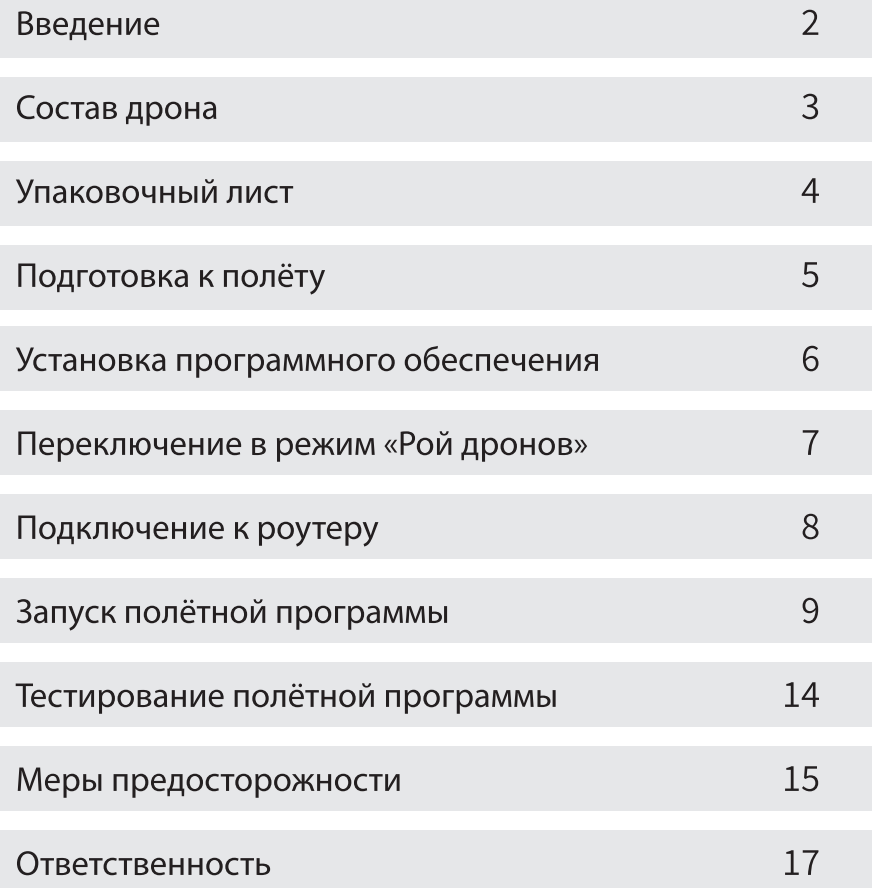

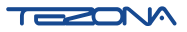

## **Введение**

#### Благодарим Вас за покупку конструктора «Пиксель-Вжик-рой дронов»!

Пожалуйста, прочтите данную инструкцию перед использованием конструктора. «Пиксель-Вжик-рой дронов» состоит из 10 дронов и предназначен для детей от 6 до 14 лет.

С помощью нашего конструктора вы сможете одновременно управлять этими дронами путем программирования и создавать творческие решения для них. Кроме того, светящийся модуль даст больше возможностей для программирования.

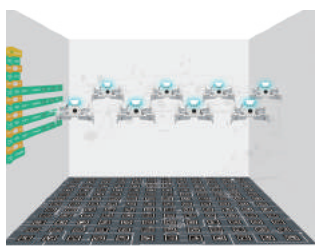

Индивидуальное программирование

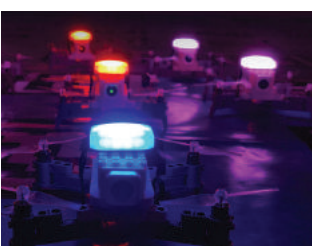

Световое шоу

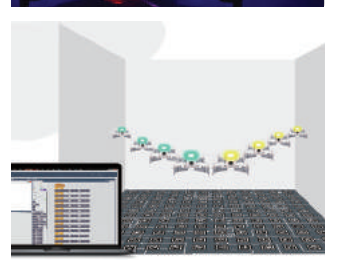

Поддержка графического программирования

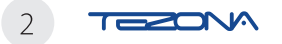

### Состав дрона

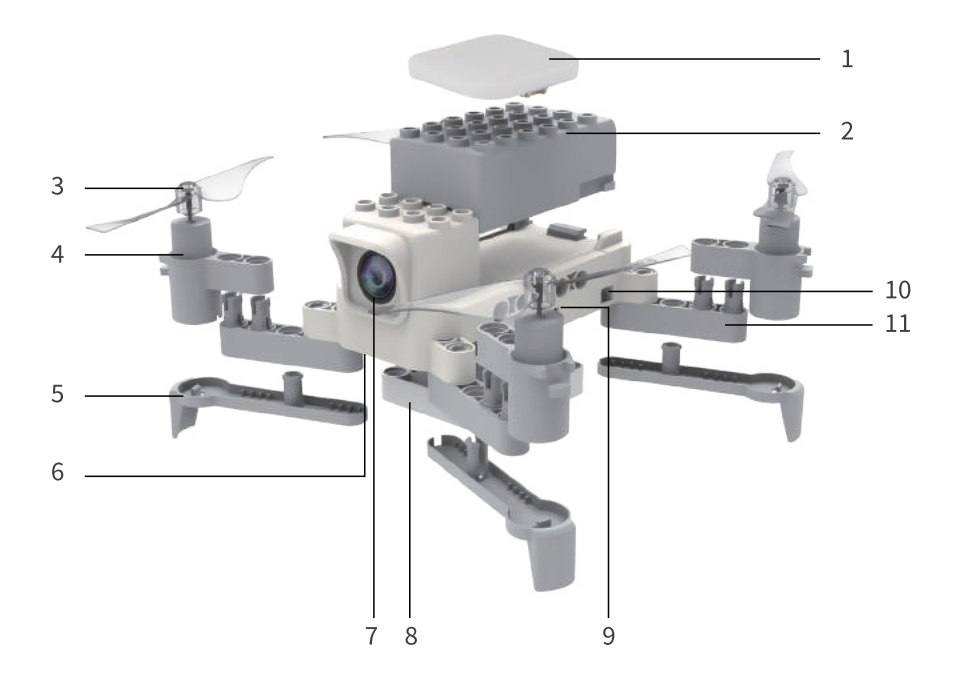

- 1. Светодиодный модуль
- 2. Аккумулятор
- 3. Воздушный винт
- 4. Электродвигатель
- 5. Ножка
- 6. Камера для автономного полета
- 7. Фронтальная видеокамера
- 8. Блок расширения
- 9. Порт подключения модуля расширения
- 10. Порт подключения Электродвигателя
- 11. Луч

Кнопка включения /выключения

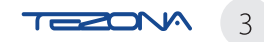

### **Упаковочный лист**

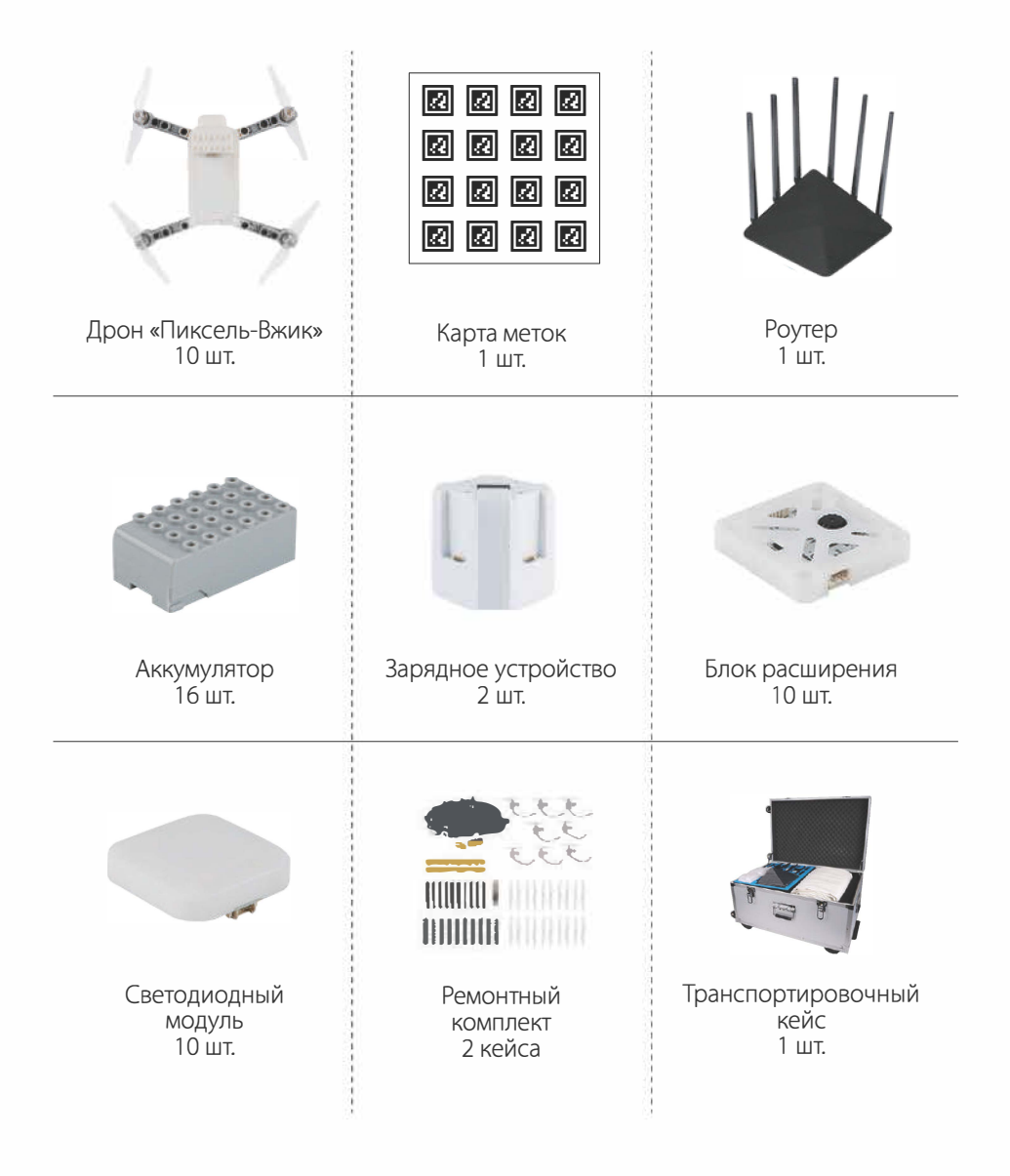

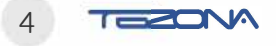

# Подготовка к полёту

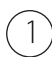

Вставьте аккумулятор

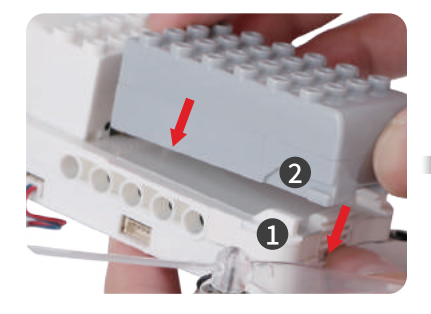

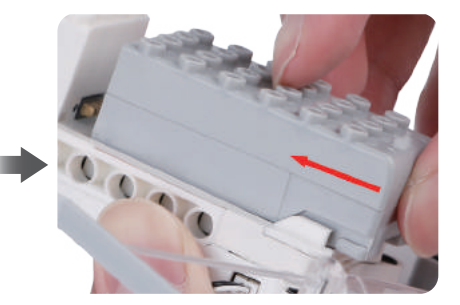

Присоедините светодиодный модуль

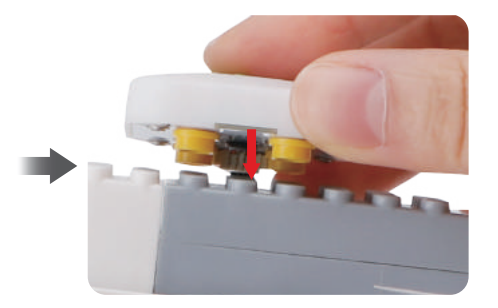

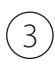

 $\left(2\right)$ 

Вставьте блок питания роутера в розетку для подключения дронов и компьютера

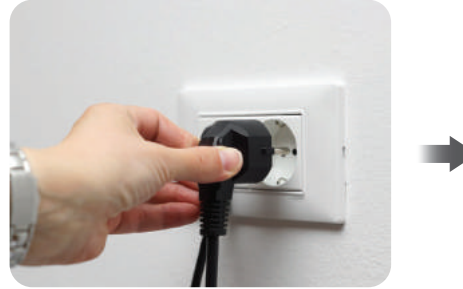

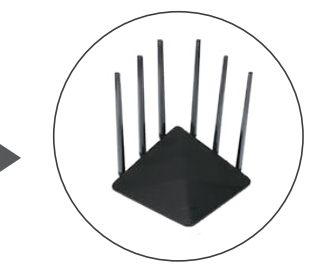

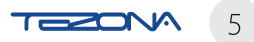

#### **Установка программного обеспечения**

Скачайте и установите программное обеспечение Пиксель-Вжик с веб-сайта: **https://www.tezona.ru/download/avia-application/**  или отсканируйте QR-код

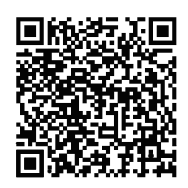

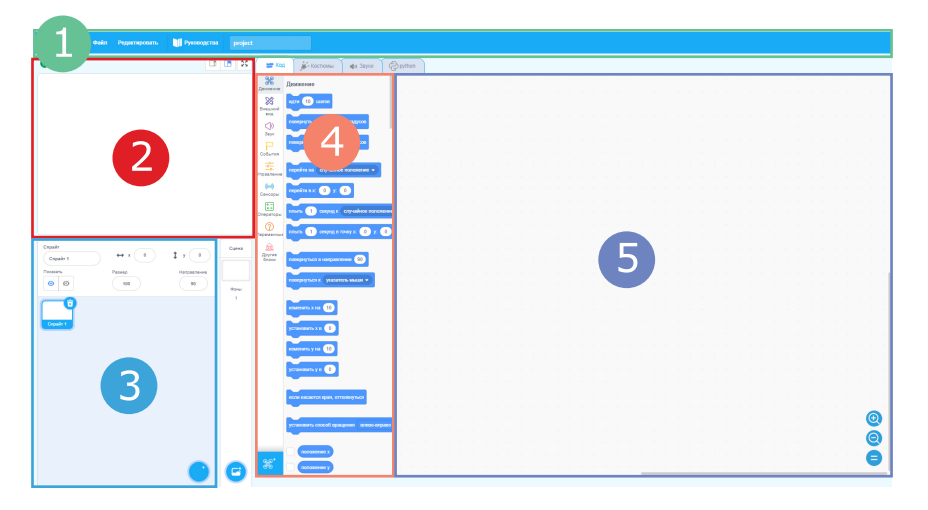

**D** Меню Здесь можно: переключить язык, создать, сохранить и загрузить программу

- В этом поле можно рисовать и работать со спрайтами 2
- В этом поле можно создавать области для параллельной работы 3
- 4 Меню блоков по категориям
- Поле составления программы 5

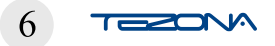

# Переключение<br>в режим «Рой дронов»

) Нажмите «добавить расширение»  $\mathbf{1}$ 

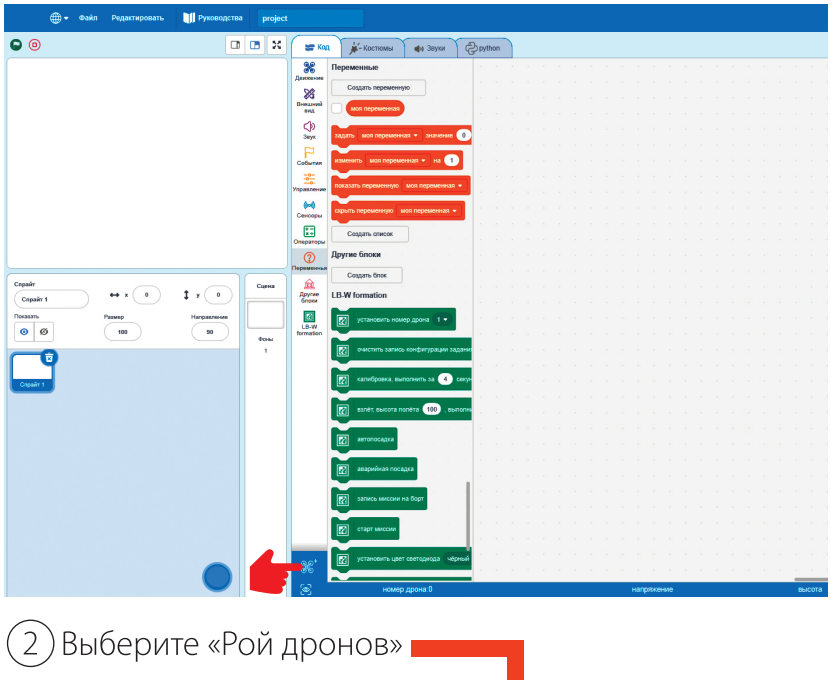

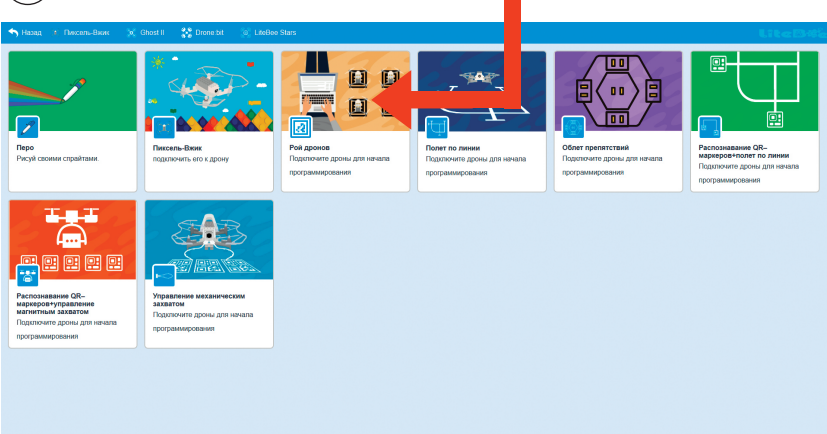

MOSST

#### Переключение в режим «Рой дронов»

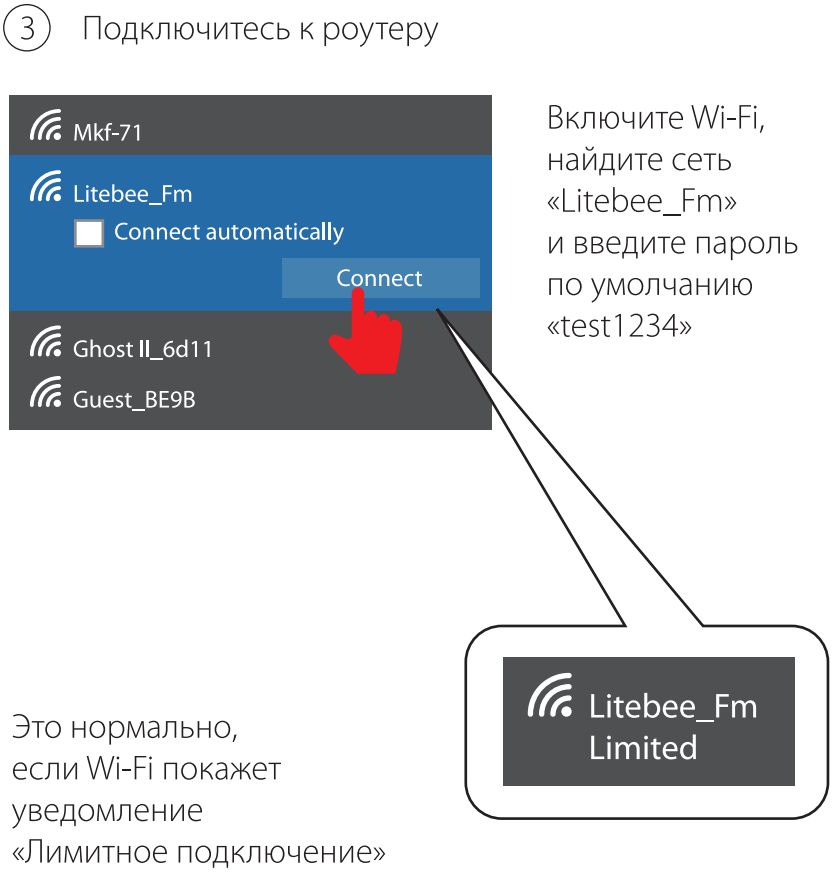

или «Без доступа»

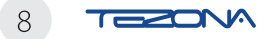

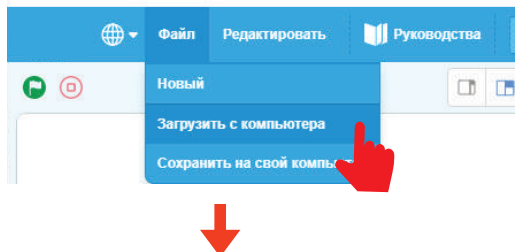

Загрузите полётную программу из примеров.

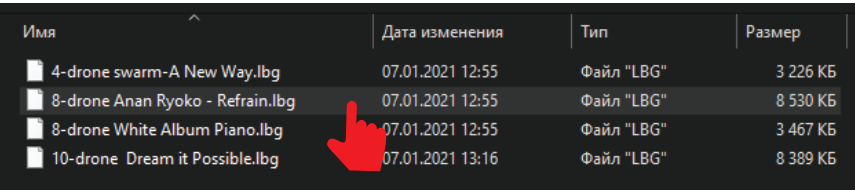

#### Выберите, например, 8 дронов.

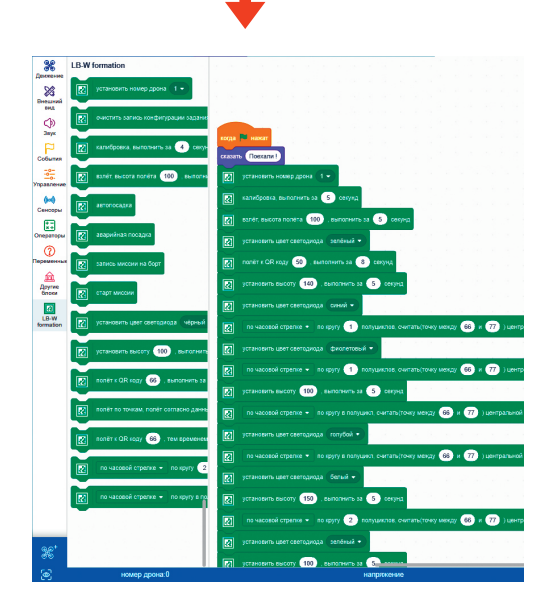

#### $\prod_{i=1}^n$

#### Внимание!

Если наблюдается задержка Wi-Fi сигнала, подождите улучшения качества сигнала.

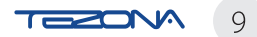

Расстелите карту меток на полу и расположите на ней дроны.

Для включения нажмите и удерживайте кнопку питания на корпусе дрона в течении 1-3 секунды.

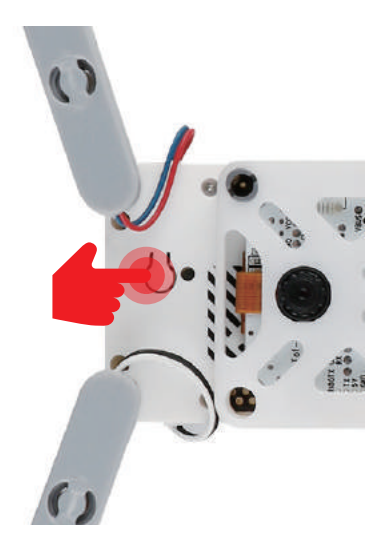

Дрон будет подключен, когда его светодиод загорится зеленым.

Программа покажет блок «Номер дрона: 1». Цифра будет увеличиваться по мере подключения дронов.

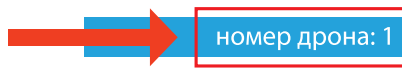

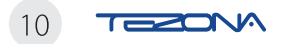

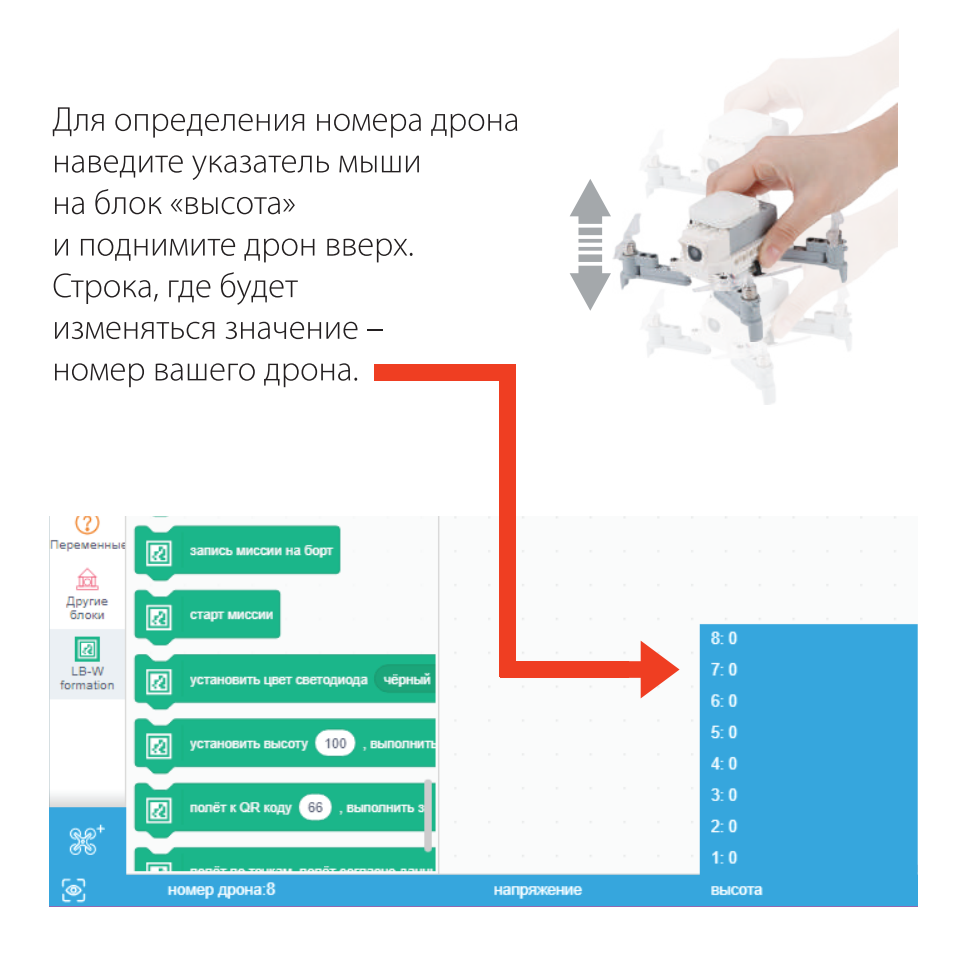

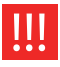

Левая часть подписи блока это идентификатор дрона, а правая часть - значение.

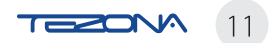

Разместите дроны на карте меток

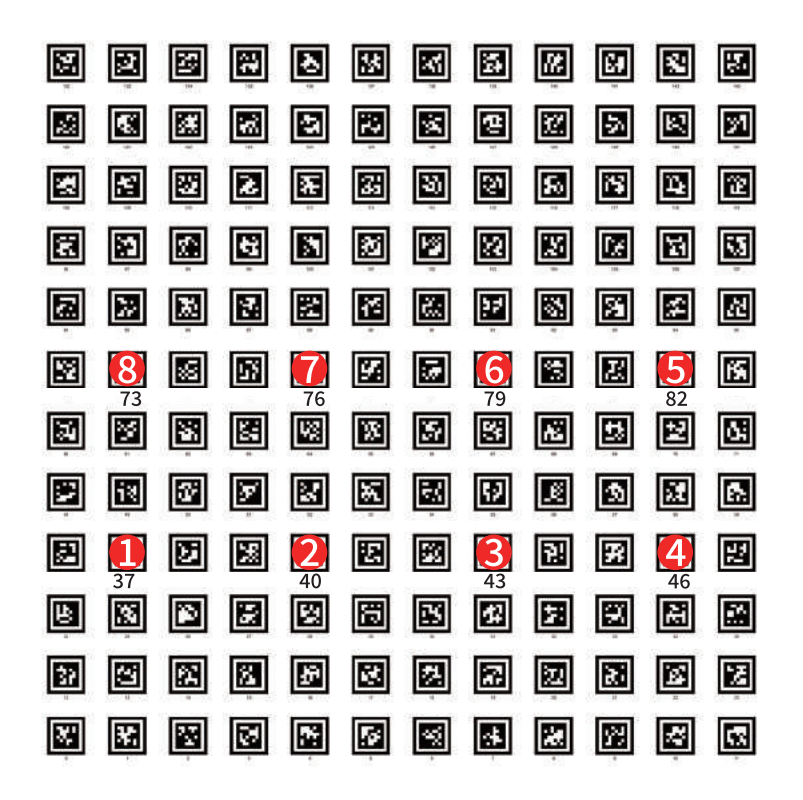

Возьмём, например, программу «8 дронов». (Места для взлета должны соответствовать программе)

1 - номер дрона

Карта меток имеет размер ЗХЗ метра.

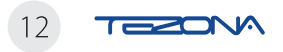

Ш

**Хвост** 

#### ВНИМАНИЕ!

 $\overline{1}$ 

Дистанция между дронами должна быть не менее 30 см. Держите дроны на расстоянии 2-х меток друг от друга.

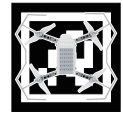

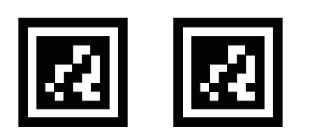

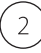

Хвост дрона должен смотреть на номер метки.

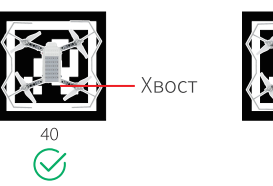

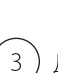

Дрон должен быть размещен на метке без поворота.

 $\overline{\mathcal{R}}$ 

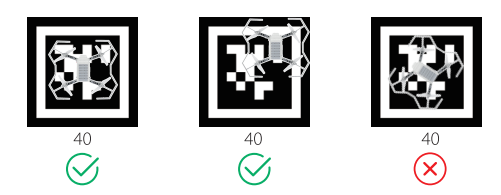

Обращайте внимание  $\overline{4}$ 

на маршрут полета, избегая столкновения и пролеты друг над другом.

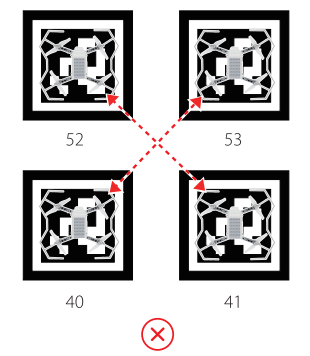

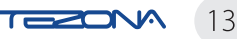

# Тестирование полётной программы

- Скомпилируйте  $\overline{1}$ программу, нажав на зеленый флажок.
- $\overline{2}$ Нажмите на кнопку в виде глаза, чтобы запустить симулятор.
- Внутри симулятора  $\mathcal{E}$ подключитесь к программе.
- Вернитесь на рабочее поле и запишите миссию на борт дрона.
- В симуляторе нажмите 5 на кнопку начала СИМУЛЯЦИИ.

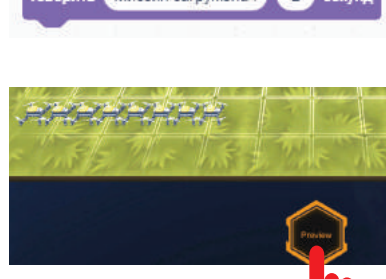

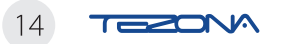

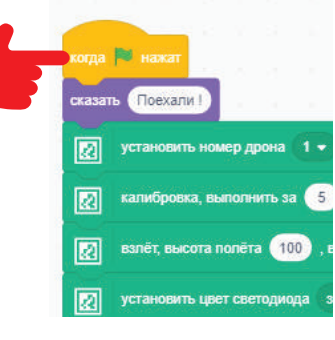

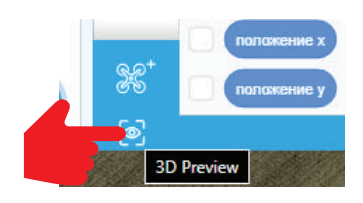

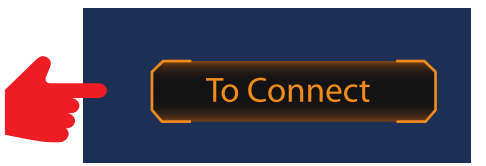

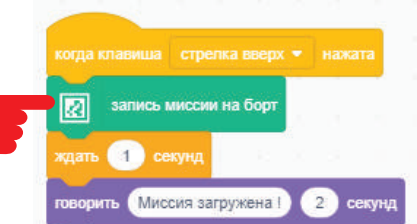

### Меры предосторожности/ проблемы

#### **ИНДИКАЦИЯ СВЕТОДИОДА**

КРАСНЫЙ - поиск сигнала, низкий уровень аккумулятора СИНИЙ - ошибка при подключении к роутеру, загрузка миссии ЗЕЛЕНЫЙ - подключение в норме

#### ЧЕК-ЛИСТ ПРОВЕРКИ ИСПРАВНОСТИ ДРОНА

**Целостность моторов и пропеллеров** • Соединение рамы, ножек, лучей • Целостность корпуса Заряд аккумулятора и присоединение его к корпусу

#### ПРЕДПОЛЁТНАЯ ПРОВЕРКА ДРОНА

Компьютер подключен к роутеру?

• Аккумулятор полностью заряжен?

#### ПОРЯДОК ЗАМЕНЫ АККУМУЛЯТОРА

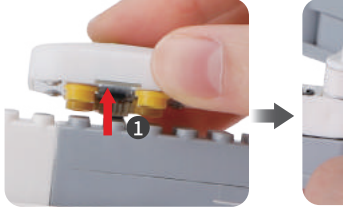

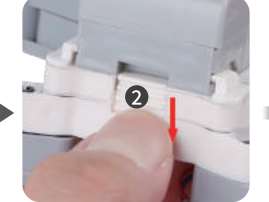

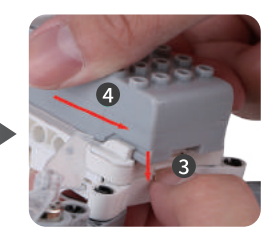

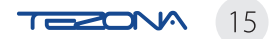

### Меры предосторожности/ проблемы

#### УСЛОВИЯ ПОЛЁТА

- ★ Площадь: не менее 3\*3 метров
- $\bigstar$  Высота помещения: не менее 2 метров
- ★ Расстояние до зрителей: не менее 5 метров
- ★ Отсутствие яркого солнечного света
- Отсутствие ветра
- $\bigstar$  Отсутствие помех
- Ровно расстеленная карта меток

#### ПОДГОТОВКА К ПОЛЁТУ

- Разместите дроны в соответствии с инструкцией.
- Длительность полёта дрона 4 минуты, пока напряжение батареи не станет ниже 7В.
- 
- Перед стартом миссии убедитесь, что все эти дроны подключены.
- Идентификатор дрона должен соответствовать установленному номеру позиции.
- Дрон должен быть подключен горит зеленый индикатор. Если он будет мигать красным или синим, то перезагрузите дрон для нового подключения.
- 

5

Разместите дроны на расстоянии не более 10 метров от роутера, а компьютер на расстоянии не более 3 метра от роутера.

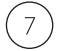

Перезапуск программы приведет к сбросу идентификатора дронов.

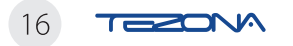

### **Ответственность**

Пожалуйста, внимательно прочитайте инструкцию перед использованием конструктора и правильного управления дронами.

Прочитав эту инструкцию, Вы подтверждаете, что принимаете условия и требования использования конструктора.

Пользователь несет ответственность за любые возможные последствия, вызванные неправильной эксплуатацией конструктора.

Пользователь обязуется использовать этот конструктор только в законных целях. Производитель не несет ответственности за любые прямые или косвенные телесные повреждения или материальный ущерб, вызванные применением этого конструктора не в соответствии с данной инструкцией.

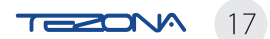

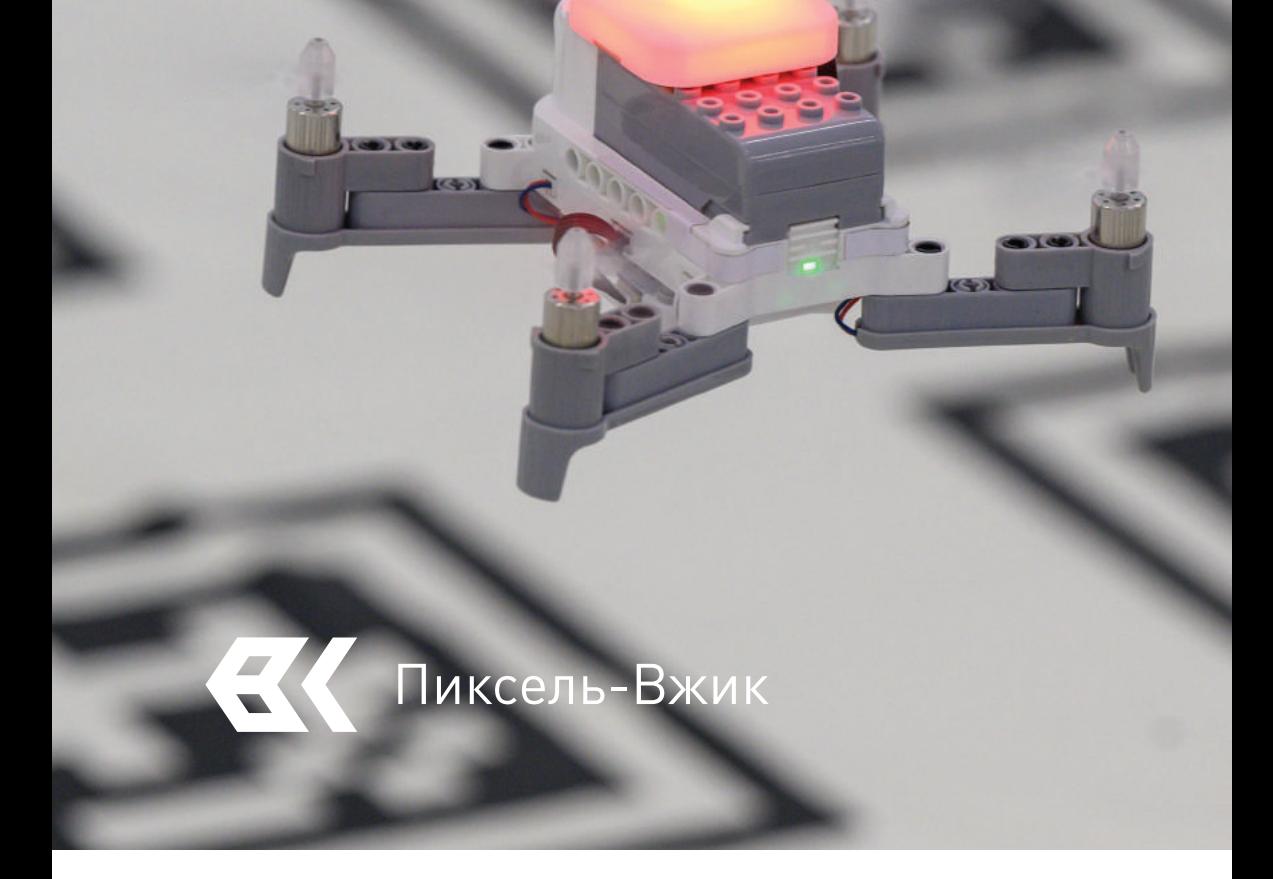

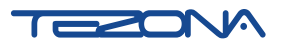

tezona.ru 559 000 Южно-Сахалинск, ул. Емельянова 6

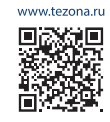

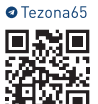

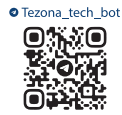

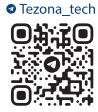